# i-Feed

# i-Feed2計数カウンタ

## 取 扱 説 明 書

## 第1.2版

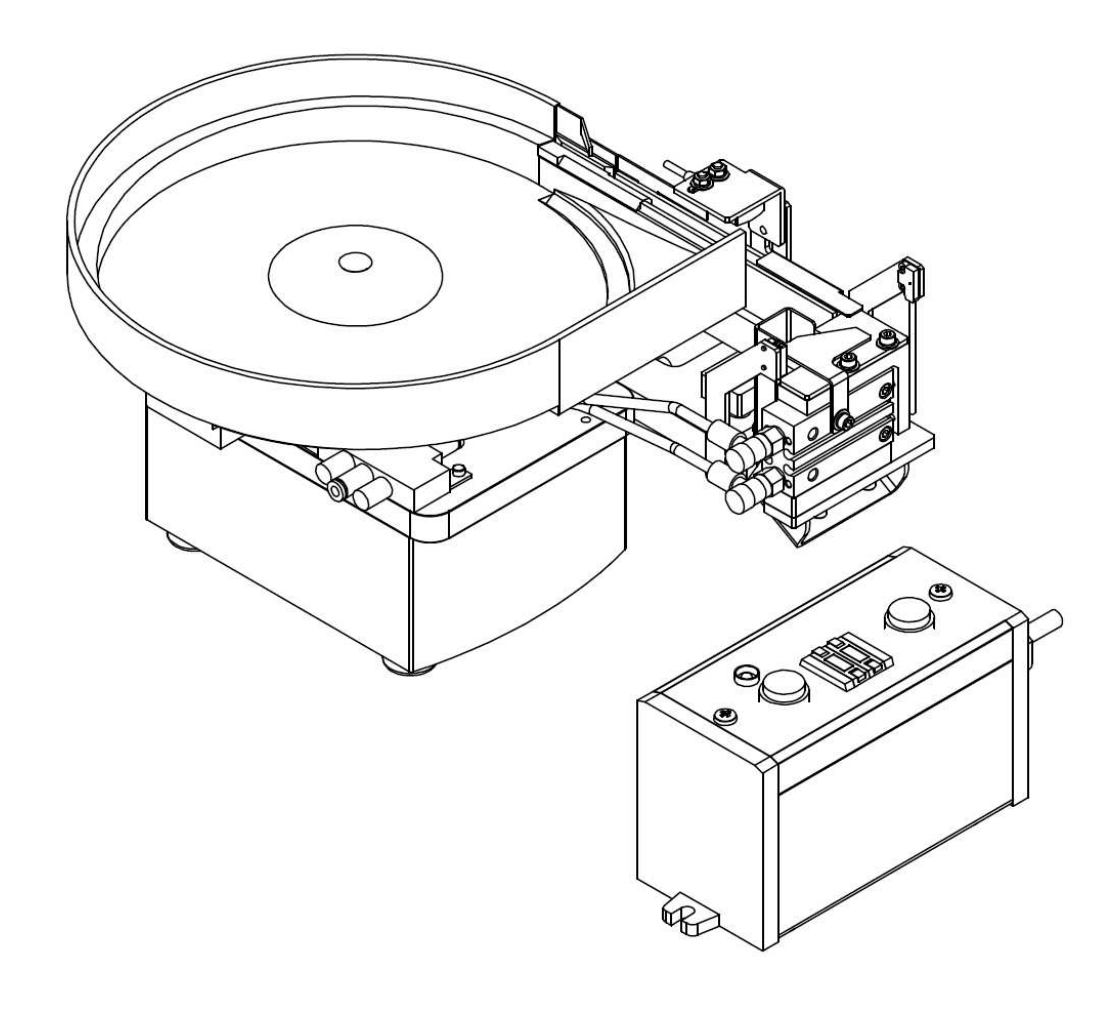

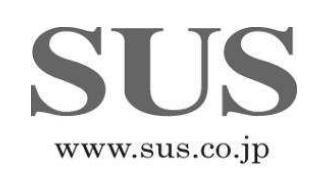

## 目 次

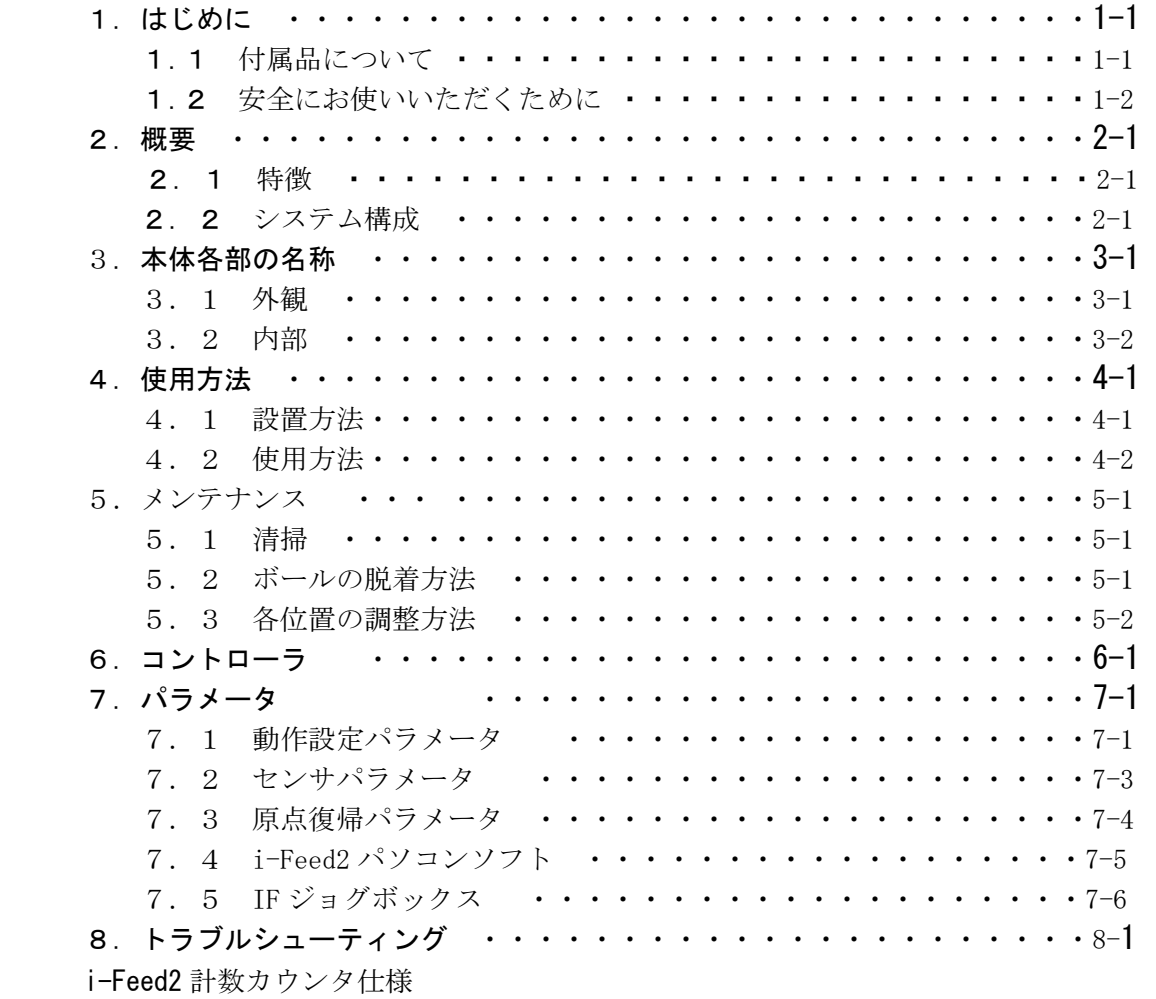

外形図

改版履歴

## 1. はじめに

この度は、i-Feed2計数カウンタをお買い上げ頂き有り難うございます。

本取扱説明書は本機の取り扱い、運転方法等について詳細に説明してありますので、 よくお読みになり正しくご使用されますようお願いいたします。 また、本書を機械の近くに保存し、機械を扱う全員の方が定期的に見るようにしてください。

> 当 取扱説明書に記載されている内容は製品改良の為、予告無しに変更する事があります。 最新の情報は、当社ホームページをご覧ください。 http://www.sus.co.jp/

#### ■■ 1. 1 付属品について■■

製品がお手元に届きましたら、付属品の確認をお願いします。

□i-Feed2 本体

![](_page_2_Picture_8.jpeg)

□コントローラ

![](_page_2_Picture_10.jpeg)

□AC アダプタ

![](_page_2_Picture_12.jpeg)

□パラメータシート

※出荷時のパラメータが記載されています。

![](_page_2_Figure_15.jpeg)

Ξ

#### ■ ■ 1.2 安全にお使いいただくために ■ ■

安全にお使いいただくために、よくお読みになり正しくお使いください。 以下に示す内容は、お客様や他の人への危害、財産への損害を未然に防止するためのものです。

![](_page_3_Picture_149.jpeg)

#### ■■■■■ 警 告 ■■■■■

- ●本書に記してあること以外の取り扱い・操作は原則として、「してはならない」と解釈 してください。
- ●人命に関わる装置には使用できません。
- ●本機の組み付け・配線等の作業は、専門の技術者が行ってください。
- ●作業される場合は、必ず電源を切った後に行ってください。
- ●濡れた手で電源コードを触らないでください。感電の恐れがあります。
- ●本機は不燃物に取り付けてください。火災の原因になります。
- ●各コネクタには仕様に合った電圧以外は印加しないでください。
	- また、極性を間違えないようにしてください。
- ●通電中や電源 OFF 後は、本機が高温になっている場合があります。触れないでください。
- ●本機の分解や改造は行わないでください。
- ●本機を廃棄する場合は、一般産業廃棄物として処理してください。

#### ■■■■■ 注 意 ■■■■■

- ●本機は精密機器です。落下させたり、強い衝撃を与えたりしないようにしてください。
- ●コントローラはモータ駆動用に高周波のチョッピング回路を有しています。 そのため、外部にノイズを発生しており、計測器や受信機などの微弱信号を扱う機器に 影響を与える可能性があり、同一の装置で使用されるには、問題が発生する場合があります。
- ●本機には、緊急に停止させる非常停止機能はありません。 緊急時に動作を瞬時に停止させる事が必要な場合は、電源を遮断するなどの処理を、 お客様にてご用意下さい。

Ξ

## 2. 概要

#### ■■ 2.1 特徴 ■■

- □ START を押すだけで、設定した数だけワークを供給します。
- □ 取り出し数はコントローラの COUNT で設定可能です。
- □ 1個ずつセンサでワーク検知·カウントしますので、正確にカウントできます。

![](_page_4_Picture_6.jpeg)

#### ■■ 2.2 システム構成 ■■

![](_page_4_Figure_8.jpeg)

#### ◇お客様にてご用意いただくもの

エア(0.3~0.5MPa)、φ4 エアホース、ワークの受け取り箱

## 3. 本体各部の名称

#### 3. 1 外観 ■ ■

i-Feed2

 $\overline{a}$ 

![](_page_5_Picture_4.jpeg)

![](_page_5_Picture_5.jpeg)

## ■■ 3.2 内部 ■■

![](_page_6_Picture_2.jpeg)

サイドカバー取り外し時

![](_page_6_Figure_4.jpeg)

![](_page_6_Picture_92.jpeg)

## 4.使用方法

## ■ ■ 4.1 設置方法 ■ ■

※i-Feed2 本体を設置する台は、十分剛性のあるものにしてください。 i-Feed2 の振動で架台が揺れると、本来の性能を発揮できません。

#### <ゴム足を付けたまま使用する場合>

・本体を水平でフラットな架台に置いて下さい。

![](_page_7_Picture_6.jpeg)

#### <架台に固定して使用する場合> <架台に固定して使用する場合>

①本体底面のゴム足を取り外します。

②本体を水平でフラットなテーブルに M4 ビスで固定します。 ※本体のタップ深さは 9mmです。 ※上からビス止めする場合は 別途ブラケットをご用意下さい。

③コントローラは M5 ビスで固定します。

#### <設置時のご注意> <設置時のご注意>

- ・他の装置や筐体がボール及びトラフに接触しない様な場所に設置して下さい。
- ・持ち上げる時は、ボールを持たずに、本体部分を把持して下さい。
- ・ボール内に傷・打痕を付けないで下さい。
- ・直進レール、エスケープ、センサに衝撃を与えないで下さい。

![](_page_7_Picture_16.jpeg)

#### ■ ■ 4.2 使用方法 ■ ■

#### <準備>

![](_page_8_Picture_3.jpeg)

①サイドカバーを外し、コントローラの 電源コネクタ及び I/O コネクタを 本体基板に接続します。

![](_page_8_Picture_5.jpeg)

②サイドカバーを取り付けます。

③ソレノイドバルブにΦ4エアホースを接続し、エア(0.3~0.5Mpa)を供給します。

![](_page_8_Picture_8.jpeg)

④シュートの下にワークの受け取り箱等を置きます。

⑤AC アダプタを接続します。

#### <運転方法>

①ワークをボールに入れて、電源スイッチをONにします。 自動原点復帰後、ワークの整列動作が開始されます。

②COUNT でワークの取り出し数を設定します。 ※カウント中に取り出し数を変えた場合は、そのカウントが完了した後、 次のカウントから変更した値が反映されます。

 ③コントローラの START を押すと、 ワークの排出及びカウントを開始します。 ※取り出し数が 0 の時はカウントしません。

 ④設定した数のワーク排出が完了しますと 「ピッピッピ」と鳴ります。

![](_page_8_Picture_17.jpeg)

 $\overline{a}$ 

## 5. メンテナンス

#### ■ ■ 5.1 清掃 ■ ■

- ・本体駆動部を清掃する場合は、柔らかい布等で汚れを拭いて下さい。 汚れが甚だしい時は中性洗剤またはアルコールを柔らかい布等に含ませて軽く拭き 取る程度にして下さい。
- ・ボール内および直進レール上面は、送りの性能を維持するためにも定期的に清掃して 下さい。ボールが汚れていますと、排出量に影響します。

清掃時は、いったん直進レール上のワークを排出させボール内のワークもすべて 取出してから、アルコールを含ませた柔らかい布で汚れを拭き取って下さい。 乾いた布で拭くとボールが帯電し、ワークの材質によっては流れが悪くなる場合が ありますので注意して下さい。

![](_page_9_Picture_6.jpeg)

また、ボールは樹脂製ですので決して有機溶剤を含む液体を使用しないで下さい。

#### 5. 2 ボールの脱着方法 ■ ■

ボールの摩耗や劣化による交換時に行います。 取り付け、取り外し作業は、必ず電源を切った状態で行ってください。

![](_page_9_Picture_10.jpeg)

- (1) ボール取り外し
	- ① ボール中心のサラネジをドライバで緩めます。
	- ② ボールを取り外します。
- (2) ボール取り付け
	- ① ボールをボールブラケットにセットします。
	- ② ボールをサラネジで固定します。

#### ■ 5. 3 各位置の調整方法 ■ ■

#### ・邪魔板の調整

 $\langle \pmb{\cdot} \rangle$ 調整は、必ず電源を切った状態で行ってください。

ワークの高さを選別するのに最適な位置に調整します。

邪魔板

![](_page_10_Picture_6.jpeg)

- ① ツーリング組付けボルト 2 本を緩めます。
- ② ワークに合わせて邪魔板の高さを調整します。
- ③ ツーリング組付けボルトを締め付けて固定します。

#### ・レールワーク検出センサの調整

レール上のワーク有無判別ができる最適な位置に調整します。

レールワークセンサ 調整ボールト

![](_page_10_Picture_13.jpeg)

レールワーク 検出センサ

- ① レールワーク検出センサの調整ボルトを緩めます。
- ② センサがレール上のワーク有無を判別できる高さ・角度に調整します。 センサの緑ランプのみの点灯でワーク無し、橙ランプ点灯でワーク有りです。
- ③ レールワーク検出センサの調整ボルトを締め付けて固定します。

・エスケープの調整

Æ 調整は、必ず電源を切った状態で行ってください。

ワークの位置決めに最適な位置に調整します。

![](_page_11_Picture_4.jpeg)

- (1) エスケープユニットの調整
	- ① エスケープユニットの固定ボルト2本を緩めます。
	- ② エスケープユニット全体を動かし、ワークがエスケーププレートの 切欠きにスムーズに入る位置に調整します。 ※ 直進レールは前後に約 1.5mm振動しますので、
		- エスケーププレートと直進レールの間は、2mm程空けてください。
	- ③ エスケープユニットの固定ボルトを締め付けて固定します。

エスケープ上のワーク有無の判別ができる最適な位置に調整します。

#### · 先端ワーク検出センサの調整

先端ワークセンサ

先端ワークセンサ 固定ボールト

- ① 先端ワークセンサの固定ボルト 2 本を緩めます。
- ② センサがエスケープ上のワーク有無を判別できる位置に調整します。 センサの緑ランプのみの点灯でワーク無し、橙ランプ点灯でワーク有りです。
- ③ 先端ワークセンサの固定ボルトを締め付けて固定します。

## 6. コントローラ

![](_page_12_Figure_2.jpeg)

#### ・電源投入時

電源スイッチを ON にした際に、コントローラの各スイッチが点滅します。

#### ・COUNT 0 のとき

COUNT を 0 で START を押した場合は、アラームが鳴り、 ワーク排出及びカウントは開始しません。

#### ・途中停止

STOP を押すと、ワークの切出しとカウントを途中でも終了します。 ※STOP を押すとカウントがリセットされます。 それまでに排出されたワークは取り出してください。 ①STOP を押すとカウントを中止し、アラームが鳴ります。 ②STOP をもう一度押すと、アラームが止まります。

#### ・ワーク詰まりのアラーム ・ワーク詰まりのアラーム

 万が一、切出し時にワークが詰まってしまった場合、 ワークの切出しとカウントを途中でも終了し、アラームが鳴ります。 ※本アラームが鳴りますと、カウントがリセットされます。 それまでに排出されたワークは取り出してください。 ①ワークの詰まりを検出するとカウントを中止し、アラームが鳴ります。 ②STOP を押すと、アラームが止まります。

## 7. パラメータ

 基板内のパラメータについて説明しております。 これらのパラメータを変更される場合は、オプションのパソコンソフト用ケーブル およびi-Feed2 パソコンソフト、またはジョグボックスが必要となります。

i-Feed2は出荷時に適正なパラメータを設定してあります。  $\langle \pmb{\cdot} \rangle$ パラメータを変更すると性能を満足できない場合がありますのでご注意ください。

![](_page_13_Figure_4.jpeg)

#### ■ ■ 7.1 動作設定パラメータ ■ ■

#### 7. 1. 1 動作設定パラメータとは

 動作設定パラメータは振動動作を制御する設定値です。 各数値を変更することにより、ワークの排出量を調整することができます。

パターン0~9の10種類を設定することができます。

#### パラメータ例) パターン0

![](_page_13_Picture_176.jpeg)

7. 1. 2 パラメータ切替

i-Feed2は出荷時に適正なパラメータを設定してあります。  $\langle \pmb{\mathbb{N}}$ パラメータを変更すると性能を満足できない場合がありますのでご注意ください。

・動作パラメータ切替スイッチで0~9から選択します。

・小型のマイナスドライバーで設定してください。

・設定の際に基板上の部品に触らないように、十分な注意をお願いします。

変更後、次の動作から設定したパラメータが反映されます。

![](_page_14_Figure_7.jpeg)

#### 7.1.3各設定の詳細

![](_page_14_Picture_216.jpeg)

#### 本機の性能を発揮できなくなる恐れがありますので、位置設定値は 変更しないでください。

## ■ ■ 7.2 センサパラメータ ■ ■

 センサパラメータは、レールワーク検出・先端ワーク検出センサにより、 動作を制御するパラメータです。

![](_page_15_Picture_188.jpeg)

#### タイムチャート

- ① 先端ワーク検出センサがONの状態で、供給動作カウンタ以上時間経過したら、 ワークを切り出します。
- ② 切り出し動作後、セパレートタイマ設定時間経過したら、取り出しOK出力<OK>が ONします。
- ③ 切出し後、ワークが落下して先端ワーク検出センサが、先端ワークOFFタイマの 設定値分OFFを検知すると、切り出しを戻し、取り出しOK出力<OK>が OFFします。

![](_page_16_Figure_5.jpeg)

#### ■ ■ 7. 3 原点復帰パラメータ ■ ■

原点復帰パラメータは、原点復帰の動作を制御するパラメータです。

#### 基本的に各数値は初期値から変更しないでください。

![](_page_16_Picture_193.jpeg)

#### ■ ■ 7.4 i-Feed2 パソコンソフト ■ ■

#### 7. 4. 1 i-Feed2 パソコンソフト

型式:IF2-PC

i-Feed2 パソコンソフトでは、速度、加速、減速、位置、停止時間などのデータを 設定でき、動作をカスタマイズすることができます。

 なお、i-Feed2 パソコンソフトは下記のSUSホームページよりダウンロードして お使い頂けます。(ダウンロードして頂く際は無償です)URL http://www.sus.co.jp/

i-Feed2 パソコンソフト使用環境

| 項目                         | 容<br>内                                                                             |
|----------------------------|------------------------------------------------------------------------------------|
| 0S                         | Windows 7 (32Bit 版)/ Windows 8 (32Bit 版) 日本語版<br>※64Bit OS では動作しない事がありますので、ご注意ください |
| $CPU \cdot \cancel{\star}$ | 800MHz 以上の CPU、512MB 以上のシステムメモリを推奨                                                 |
| ハート゛テ゛ィスク                  | インストール用に、10MB 以上の空き容量                                                              |
| ディスプレイ                     | 解像度 1024×768 以上、256 色以上                                                            |
| 诵信                         | RS-232C シリアルポートの COM1~16 までのいずれかが使用可能であること                                         |

Windows のロゴは米国 Microsoft Corporation の米国およびその他の国おける登録商標です。

![](_page_17_Picture_257.jpeg)

詳細は、「i-Feed2 パソコンソフト取扱説明書」を参照ください。

#### 7.4.2 i-Feed2 パソコンソフト用通信ケーブル パソコンソフト用通信ケーブル パソコンソフト用通信ケーブル

#### 型式: PC232-8-CAB

i-Feed2 パソコンソフトを使用される場合に必要です。

パソコン側コネクタ: DSUB 9S ← コントローラ側コネクタ: Mini DIN 8P ※ノートパソコン等、RS232C コネクタが装備されていない場合、

通信ケーブルの接続にはコンバータ (型式:USB-RS232C) も必要です。

#### ■ ■ 7.5IFジョグボックス IFジョグボックス ■ ■

#### 型式:IF-J2

IF-J2では、速度、加速、減速、位置、停止時間などのデータを設定でき、 動作をカスタマイズすることができます。

![](_page_18_Figure_4.jpeg)

詳細は、「IF-J2取扱説明書」を参照ください。

![](_page_18_Figure_6.jpeg)

## 8. トラブルシューティング

## 1. 動かない。

![](_page_19_Picture_121.jpeg)

![](_page_19_Picture_122.jpeg)

![](_page_19_Picture_123.jpeg)

## 2. ワークが進まない。

![](_page_20_Picture_255.jpeg)

![](_page_20_Picture_256.jpeg)

![](_page_20_Picture_257.jpeg)

![](_page_20_Picture_258.jpeg)

![](_page_20_Picture_259.jpeg)

![](_page_20_Picture_260.jpeg)

![](_page_20_Picture_261.jpeg)

#### 3. レール上のワークが一杯になっても振動が停止しない。

![](_page_20_Picture_262.jpeg)

4. レール上のワークが一杯になっても切り出し動作をしない。

![](_page_21_Picture_286.jpeg)

![](_page_21_Picture_287.jpeg)

![](_page_21_Picture_288.jpeg)

![](_page_21_Picture_289.jpeg)

5.何度も切り出しをする。

![](_page_21_Picture_290.jpeg)

![](_page_21_Picture_291.jpeg)

7. 取り出し数の設定値より多くワークが排出される。

![](_page_21_Picture_292.jpeg)

## ■ ■ i-Feed2 計数カウンタ仕様 ■ ■

![](_page_22_Picture_174.jpeg)

※ワークのサイズ・長さにより投入本数は変わります。

![](_page_23_Figure_1.jpeg)

## 改版履歴

![](_page_24_Picture_45.jpeg)

![](_page_25_Picture_210.jpeg)

## SUS株式会社

http://www.sus.co.jp/

#### お問合せは、静岡事業所 Snets 営業までお願い致します。

〒439-0037 静岡県菊川市西方 53 TEL:(053)728-8700

製品改良のため、定価・仕様・寸法などの一部を予告なしに変更することがあります。